# 10-增量备份rsync

# <span id="page-0-0"></span>作用

rsync是linux系统下的数据镜像备份工具。使用快速增量备份工具Remote Sync可以远程同步,支持本地复 制,或者与其他SSH、rsync主机同步。

特性如下:

- 可以镜像保存整个目录树和文件系统。
- 可以很容易做到保持原来文件的权限、时间、软硬链接等等。
- 无须特殊权限即可安装。
- 快速:第一次同步时 rsync 会复制全部内容,但在下一次只传输修改过的文件。rsync 在传输数 据的过程中可以实行压缩及解压缩操作,因此可以使用更少的带宽。
- 安全:可以使用scp、ssh等方式来传输文件,当然也可以通过直接的socket连接。
- 支持匿名传输,以方便进行网站镜像。

## <span id="page-0-1"></span>机制

此方式主要是服务端开放服务,并由客户端主动的获得增量信息,拉取到客户端口

#### <span id="page-0-2"></span>服务器端

#### <span id="page-0-3"></span>安装rsync

yum -y install rsync

## <span id="page-0-4"></span>添加配置文件

/etc/rsyncd.conf

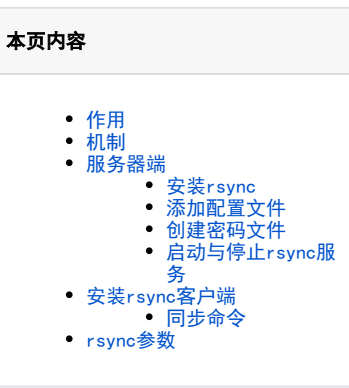

```
#global settings 
pid file=/var/rsync/rsync.pid
port=873
lock file=/var/rsync/lock.log
log file=/var/rsync/rsync.log
[mysql] 
path=/home/data_back/ #参与同步的目录 ,注意同步的文件
目录权限
use chroot=no #不使用chroot
max connections=10
read only=yes
write only=no
list=no
uid=nobody #进行备份的用户 nobody为任何用户
gid=nobody #进行备份的组 nobody为任何组
auth users=rsyncuser #认证的用户名
secrets file=/etc/rsync_server.pas
strict modes=yes
hosts allow=27.223.26.74,192.168.1.2/10
hosts deny=*
ignore errors=yes #可以忽略一些无关的IO错误
timeout=120 #秒
```
参数说明: [mysql] : 模块名, 自己定义, 可以在下方添加其它模块。须与客户端执行命令中的模块名一致。 path: 要备份的服务端文件夹路径。 **hosts allow**: 允许的客户端连接IP。 secrets file:服务端密码文件,内容格式为,用户名:密码。 **auth users:**有权限的用户名,与密码文件中用户名一致。

#### <span id="page-1-0"></span>创建密码文件

在/etc中创建文件rsync\_server.pas,加入用户名与密码,内容格式为:用户名:密码。

**vi /etc/rsync\_server.pas**

rsyncuser:123456

然后设置密码文件权限为600

**chmod 600 /etc/rsync\_server.pas**

注意密码文件只有设置为600权限才可以使用,客户端的密码文件也必须为600。

<span id="page-1-1"></span>启动与停止rsync服务

/usr/bin/rsync --daemon --config=/etc/rsyncd.conf

#### #停止

ps -ef | grep rsync  $kil1 - 9$ rm -rf /var/rsync/rsync.pid

#### <span id="page-2-0"></span>安装rsync客户端

- 
- 查看是否安装rsync, 系统一般默认已安装,安装方法: yum -y install rsync(同服务端)。<br>● 在/etc下创建密码文件rsync\_client.pas, 注意内容只有密码,且与服务端密码文件中的密码相同。
- 更改密码文件权限为600
- 执行同步命令

rsync -aqzrtopg --delete rsync://rsyncuser@27.223.26.74/mysql /home/oa\_daba\_backup --password-file=/etc /rsync\_client.pas

#### <span id="page-2-1"></span>同步命令

rsync -参数 用户名@同步服务器的IP::rsyncd.conf中那个方括号里的内 本地存放路径

如:

rsync -avzP rsyncd@192.168.10.1::mysql /backup说明:

#### 示例参数说明:

- -a 参数, 相当于-rlptgoD,
- - 是递归
- - 是链接文件, 意思是拷贝链接文件;
- -p 表示保持文件原有权限;
- -t 保持文件原有时间;
- -g 保持文件原有用户组:
- -。保持文件原有属主:
- -D 相当于块设备文件:
- -z 传输时压缩:
- - P 传输进度;
- -v 传输时的进度等信息

## <span id="page-2-2"></span>rsvnc参数

- 1. -v. --verbose 详细模式输出
- $2.$
- $3.$
- -a, --archive 归档模式, 表示以递归方式传输文件, 并保持所有文件属性, 等于-rlptgoD 4.
- $5.$ -r, --recursive 对子目录以递归模式处理
- -R, --relative 使用相对路径信息 6.
- -b, --backup 创建备份, 也就是对于目的已经存在有同样的文件名时, 将老的文件重新命名为 filename。可以使用--suffix选项来指定不同  $7<sub>1</sub>$ 的备份文件前缀。
- 8.
- 9.
- 10. -u, --update 仅仅进行更新, 也就是跳过所有已经存在于DST, 并且文件时间晚于要备份的文件。(不覆盖更新的文件)
- -1, --1inks 保留软链结 11.
- $12.$ -L,--copy-links 像对待常规文件一样处理软链接
- $13.$ --copy-unsafe-links 仅仅拷贝指向SRC路径目录树以外的链接
- $14.$ --safe-links 忽略指向SRC路径目录树以外的链接
- 15. -H, --hard-links 保留硬链接
- -p, --perms 保持文件权限  $16.$
- -o, --owner 保持文件属主信息  $17.$ 18.
- -g, --group 保持文件属组信息 19. -D, --devices 保持设备文件信息
- 20. -t, --times 保持文件时间信息
- 21.
- -S, --sparse 对稀疏文件进行特殊处理以节省DST的空间 22. -n, --dry-run显示哪些文件将被传输
- 23.
- 24.
- 25
- 26. -e, --rsh=COMMAND 指定使用rsh、ssh方式进行数据同步
- 27. --rsync-path=PATH 指定远程服务器上的rsync命令所在路径信息
- 28. -C, --cvs-exclude 使用和CVS一样的方法自动忽略文件,用来排除那些不希望传输的文件
- 29. --existing 仅仅更新那些已经存在于DST的文件,而不备份那些新创建的文件
- 30. --delete 删除那些DST中SRC没有的文件
- 31. --delete-excluded 同样删除接收端那些被该选项指定排除的文件
- 32. --delete-after 传输结束以后再删除
- 33. --ignore-errors 即使出现IO错误也进行删除
- 34. --max-delete=NUM 最多删除NUM个文件
- 35. --partial 保留那些因故没有完全传输的文件, 以是加快随后的再次传输
- 36. --force 强制删除目录,即使不为空
- 37. 38. --numeric-ids 不将数字的用户和组ID匹配为用户名和组名
- 39. --timeout=TIME IP超时时间,单位为秒 -I, --ignore-times 不跳过那些有同样的时间和长度的文件
- 40. --size-only 当决定是否要备份文件时,仅仅察看文件大小而不考虑文件时间
- 41. --modify-window=NUM 决定文件是否时间相同时使用的时间戳窗口,默认为0
- 42. -T --temp-dir=DIR 在DIR中创建临时文件
- 43. --compare-dest=DIR 同样比较DIR中的文件来决定是否需要备份
- 44. -P 等同于 --partial
- 45. --progress 显示备份过程
- 46. -z, --compress 对备份的文件在传输时进行压缩处理
- 47. --exclude=PATTERN 指定排除不需要传输的文件模式
- 48. --include=PATTERN 指定不排除而需要传输的文件模式
- 49. --exclude-from=FILE 排除FILE中指定模式的文件
- 50. --include-from=FILE 不排除FILE指定模式匹配的文件
- 51. --version 打印版本信息
- 52. --address 绑定到特定的地址
- 53. --config=FILE 指定其他的配置文件,不使用默认的rsyncd.conf文件
- 54. --port=PORT 指定其他的rsync服务端口
- 55. --blocking-io 对远程shell使用阻塞IO
- 56. -stats 给出某些文件的传输状态
- 57. --progress 在传输时显示传输过程
- 58. --log-format=formAT 指定日志文件格式
- 59. --password-file=FILE 从FILE中得到密码
- 60. --bwlimit=KBPS 限制I/0带宽, KBytes per second
- 61. -h, --help 显示帮助信息